# Using MVC with Swing Components

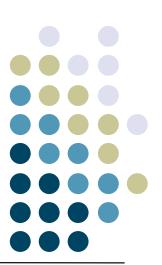

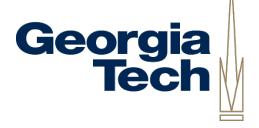

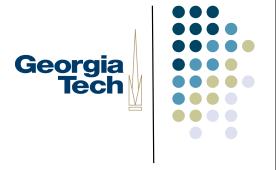

## Jumping Ahead a Bit...

- We're going to cover a specific architectural approach to building UI components
- Model-View-Controller
- Classic architecture from Smalltalk 80
  - Model: data structures that represent the component's state
  - View: object responsible for drawing the component
  - Controller: object responsible for responding to user input
- Why talk about it now?
- Swing optionally allows a modified version of MVC as a way for building components
- I'd like you to use this approach for Homework #2

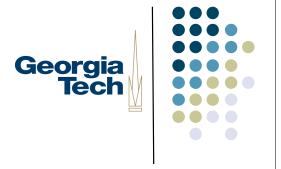

## Some Swing History

- Remember from earlier in class:
  - To create a new component, subclass JComponent
  - Implement paintComponent() to do all of the drawing for your component
- Nice, easy way to create components
- Still works fine
- But, makes some things very hard:
  - How would you implement a new look-and-feel?
  - Components' drawing code is hard coded into them.
  - Even if you had a big switch statement and implemented several look and feels, still doesn't help you if a new look and feel comes along.

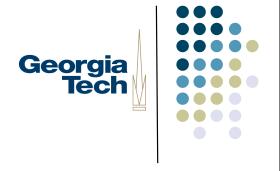

## Some Swing History (cont'd)

- Swing has a pluggable look and feel architecture (PLAF)
- Supports Windows, Mac, GTK, plus several Java-only LAFs
- To make these easier to use, many Swing components have factored their implementations in a slightly different way
  - Separation of the underlying component data from its look and behavior
- Allows you to create just a new look-and-feel for a component and easily plug it in to work with the core component data

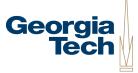

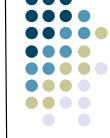

## Component Internal Architecture

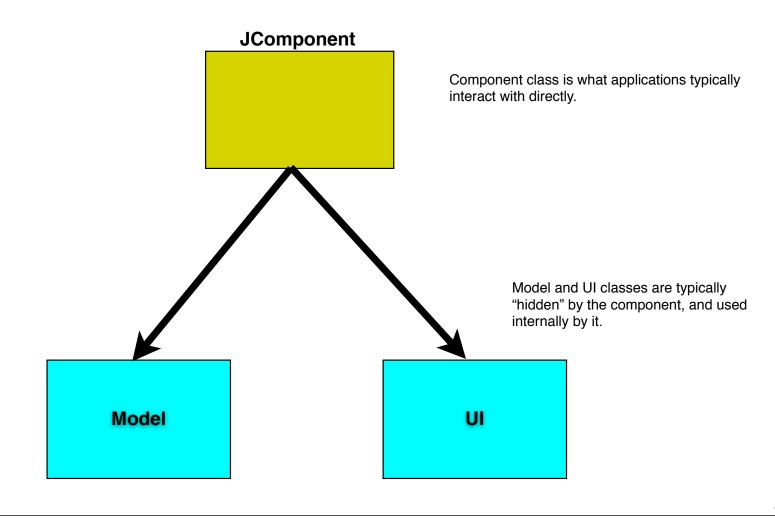

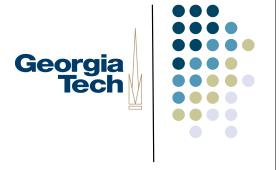

## Swing MVC Overview

- Model: custom class that contains all of the internal state of a component
- UI: custom class that handles user input events, and painting the component
  - Subsumes both the View and Controller from the classic MVC architecture
- These two classes are loosely-coupled
  - They communicate with each other through events
  - E.g., when something in the model updates, it sends a ChangeEvent to whatever UI is associated with it.
  - Ul then calls repaint() to tell the RepaintManager to schedule it for redrawing.

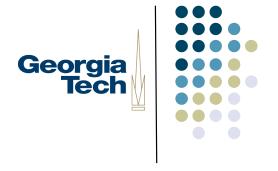

## Swing MVC Overview

- Application programmers typically never see the UI or the Model classes
  - Used purely as an internal implementation feature of the component
- Requires a bit of structure and boilerplate code to make things work right.

#### Resources:

- Short overview article: MVC Meets Swing, linked off class website
- Book: last chapter covers creating new Swing components using this architecture

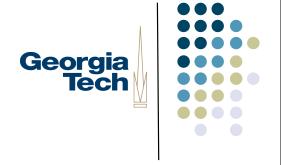

## Step 1: Create Your Model Class

- Model: responsible for storing the state of your component
- Reuse an existing model if one is suitable; create your own if not
- Decide on the data structures you'll need to track, and create getter/setter functions
  - Called Properties if they match the standard Java-style standards
- Send PropertyChangeEvents (or just ChangeEvents) when data in the model change
- Keep a list of PropertyChangeListeners (or just ChangeListeners), and provide methods for adding and removing listeners
- Be careful: the model should only contain core data structures, not data that's only about the visual presentation of that data
  - Example: a Scrollbar
  - Minimum, maximum, and current values are model properties (they have to do with actual data values, not display
  - Whether tick marks are shown, labels, etc., are visual properties, and don't belong in the model (they're only about display, not the actual data)

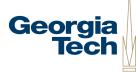

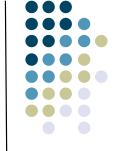

## Component Internal Architecture

#### JComponent implements ChangeListener

#### In setModel() method of Component:

- Component registers itself as a ChangeListener for the model.

#### Whenever ChangeEvent is received from model:

- Component calls repaint() to cause itself to be redrawn.

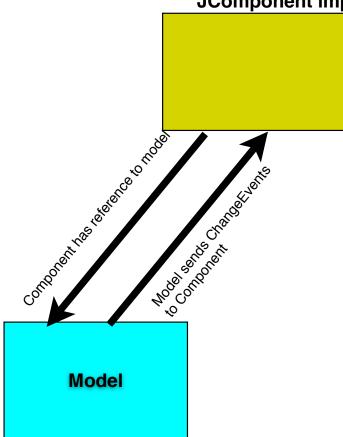

## Step 2: Create an Abstract UI Class

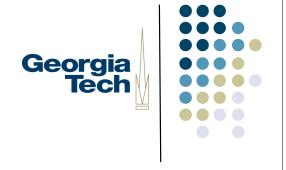

- This is an abstract superclass to be shared by all LaFs for your new component
- Always follows the same basic format:

```
import javax.swing.plaf.ComponentUI;
public abstract class PhotoUI extends ComponentUI {
    public static final String UI_CLASS_ID = "PhotoUI";
}
```

## Step 3: Create the Actual UI Class

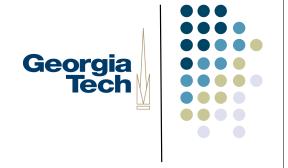

- Extend the abstract UI class
- Implement public void paint(Graphics g, JComponent c)
  - Your component will automatically delegate its drawing to your Ul's paint() method
- Implement any interfaces you need in order to respond to input events
  - Example: if your component must respond to the mouse, have your UI class implement MouseListener
- Draw yourself correctly given your current size
  - Recall that your parent component may resize you! In your painting code, use the current size (getWidth()/getHeight()) and draw in the space alloted to you.
- Implement a bit of boilerplate code for UI management

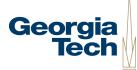

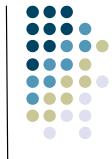

### Component Internal Architecture

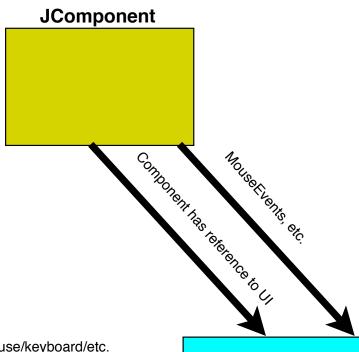

#### In installUI() method:

- UI sets itself up as mouse/keyboard/etc. listener for the component.
- When user events come in, UI updates the model by calling out to the component.

UI does *not* have a reference to the model, but accesses it indirectly through the Component.

Ul implements MouseListener, etc.

#### In paint() method:

- Component is passed in to paint()
- Ask component for data that needs to be drawn

UI does *not* have a reference to the model, but accesses it indirectly through the Component

## Step 4: Create the Component Itself

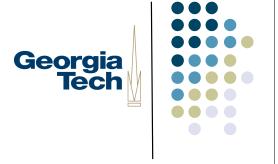

- Design the component's external API
  - These are the methods that application programmers see and use
  - Many will just forward to the underlying model or the UI
- Make your component a listener for the Model's ChangeEvents or PropertyChangeEvents
  - Generally need to call repaint() whenever the model is updated
- Send PropertyChangeEvents if the component's internal state changes
  - Other components might be listening to you--send
     PropertyChangeEvents if anything component-specific changes
- Implement some boilerplate methods to register models and UIs

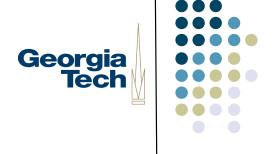

## Step 4 (Example)

```
public class PhotoComponent extends | Component implements ChangeListener {
  PhotoModel model;
  public PhotoComponent() {
     setModel(new PhotoModel());
     updateUI();
  public setModel(PhotoModel m) {
     old = this.model;
     if (old != null) old.removeChangeListener(this);
     model = m;
     model.addChangeListener(this);
  public PhotoModel getModel() {
     return model;
  public void setUI(PhotoUI ui) { super.setUI(ui); }
  public void updateUI() {
     setUI((PhotoUI) UIManager.getUI(this));
     invalidate();
  public String getUIClassID() { return PhotoUI.UI_CLASS_ID; }
```

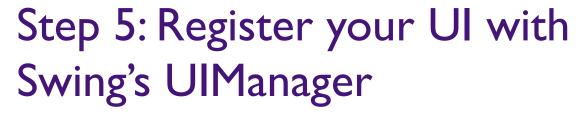

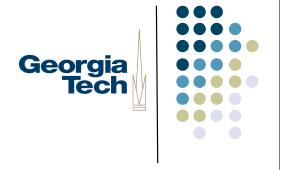

- Need to tell the UIManager about the specific UI you want to use
- Typically do this early in the application's main() routine:

```
public static void main(String[] args) {
    UIManager.put(PhotoUI.UI_CLASS_ID, "BasicPhotoUI");
    // ... other stuff here ...
}
```

This string serves as the unique token identifying all different UIs that work as PhotoUIs

This string names the class that implements the specific look-and-feel UI you want to use in this application

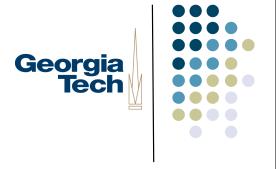

### Common Problems

- Exceptions at startup time
  - Make sure the UIManager registration is done before you use the component
- Components aren't being repainted all the time
  - Make sure you're registered for change events, and are calling repaint()
     whenever anything changes
- Components come up at weird sizes
  - Your component should provide a miminumSize and preferredSize when it is requested. If you don't do this, your parent may set your size to 0

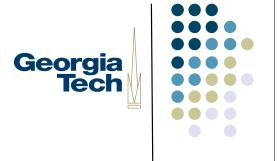

## Step 3 (example)

```
public class BasicPhotoUI extends PhotoUI implements MouseListener {
  public static ComponentUI createUI(JComponent c) {
     return new BasicPhotoUI();
  public void installUI(|Component c) {
     ((PhotoComponent) c).addMouseListener(this); // we'll handle mouse events for the Photo component
  public void uninstallUI(JComponent c) {
     ((PhotoComponent) c).removeMouseListener(this);
  public void paint(Graphics g, JComponent c) {
    // do painting for the component here!
  // implement the various MouseListener methods...
```